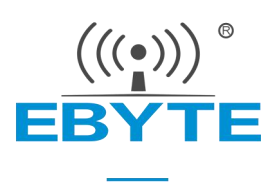

# E840-TTL-NB03 产品规格书

NB 无线数传模块

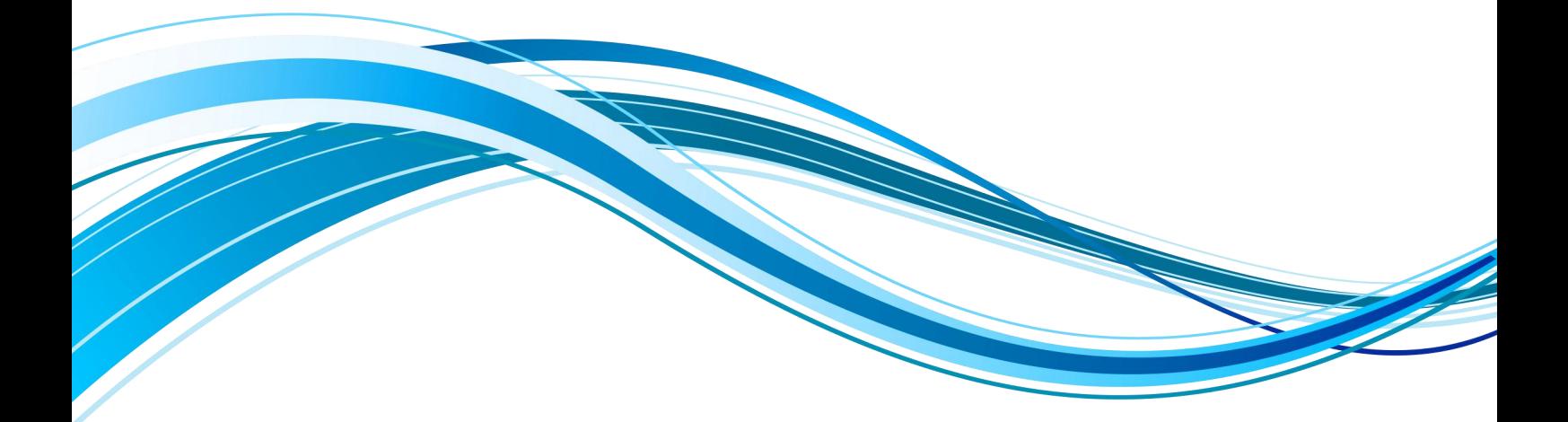

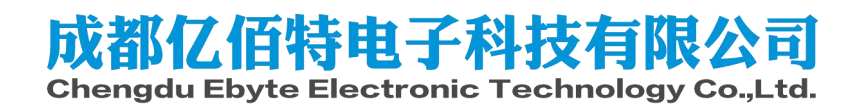

# 目录

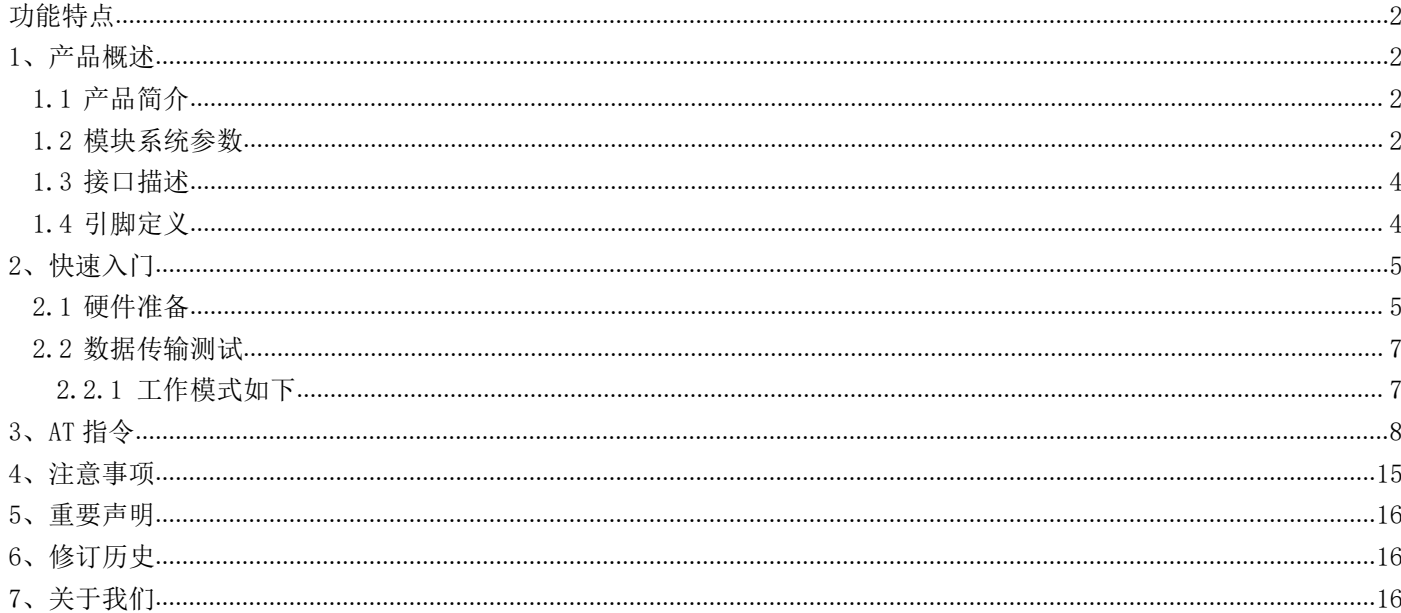

E840-TTL-NB03 是为实现串口设备与网络服务器,通过网络相互传输数据而开发的产品, 支持 B8 频段,通过简单的 AT 指令进行设置,即可轻松使用本产品实现串口到网络的双向数据透 明传输。

本章是针对 E840-TTL-NB03 产品的快速入门介绍,搭建最简易的硬件环境测试E840-TTL-NB03 的网络传输功能,即实现串口设备(这里指电脑)到网络服务器的数据双向透传。

# <span id="page-2-0"></span>**功能特点**

- 能够满足几乎所有 M2M 应用需求;
- 支持数据透明传输,支持 TCP/UDP 网络协议,可以定制心跳包、注册包功能;
- 支持串口缓存功能,与服务器未建立连接前串口数据可缓存到本地;
- NB 数据最大下行速率 85.6kbps, 最大上行速率 85.6kbps;
- 支持 TCP/UDP 等协议, 编码格式 CS-1、CS-2、CS-3 和 CS-4。

# <span id="page-2-1"></span>1、产品概述

# <span id="page-2-2"></span>1.1 产品简介

E840-TTL-NB03 是亿佰特推出的 NB 数传模块产品,该产品软件功能完善,覆盖绝大多数常规应用场景,用户只需通过简 单的设置,即可实现串口到网络服务器的双向数据透明传输。

模块使用 2.0mm 排针方便客户设备集成, 使用 5V~20V 宽电压供电。支持移动 NB 卡, 通信与 LED 指示采用兼容电平, 默认 3.3V 可适用 5V 电平, 具有抗干扰能力, 能适应使用在一些电磁干扰强的环境当中, 比如一些电力行业当中。

# <span id="page-2-3"></span>1.2 模块系统参数

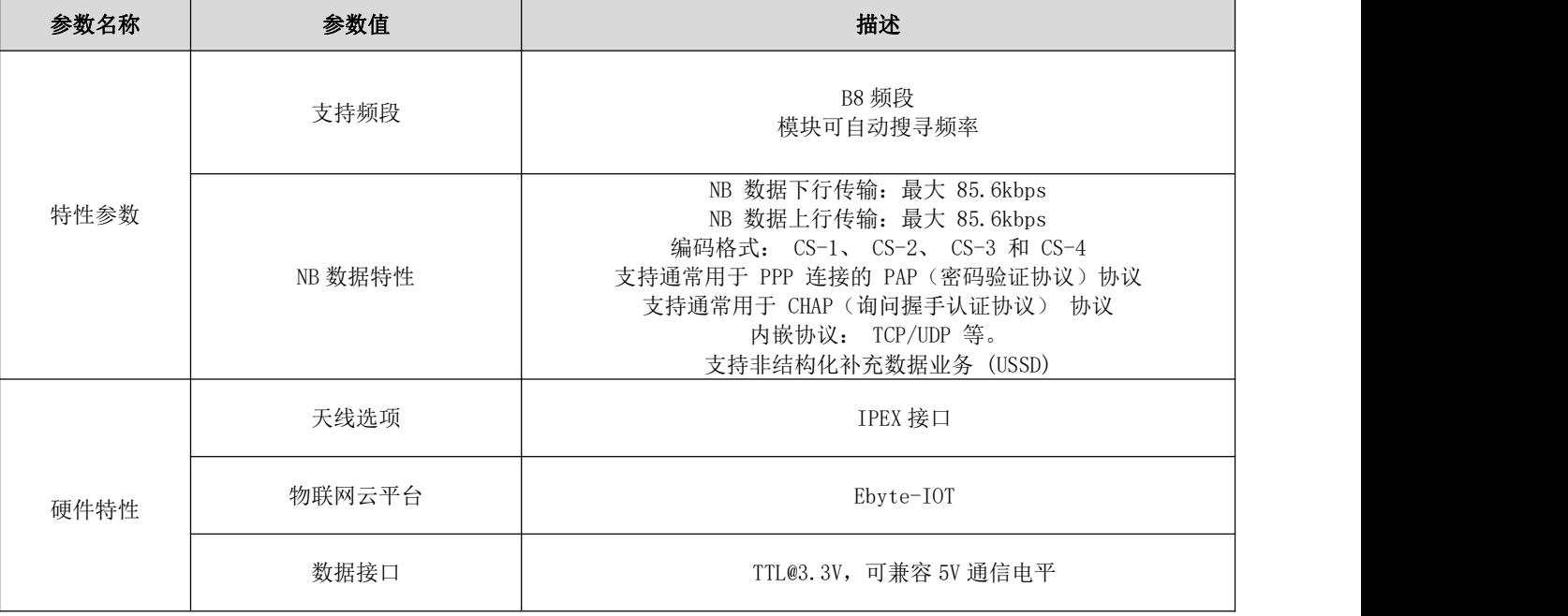

# $\frac{\langle\langle\cdot,\cdot\rangle\rangle}{\text{ESYTE}}$  [成都亿佰特电子科技有限公司](http://www.ebyte.com/product-view-news.aspx?id=300)  $\blacksquare$   $\blacksquare$   $\blacksquare$

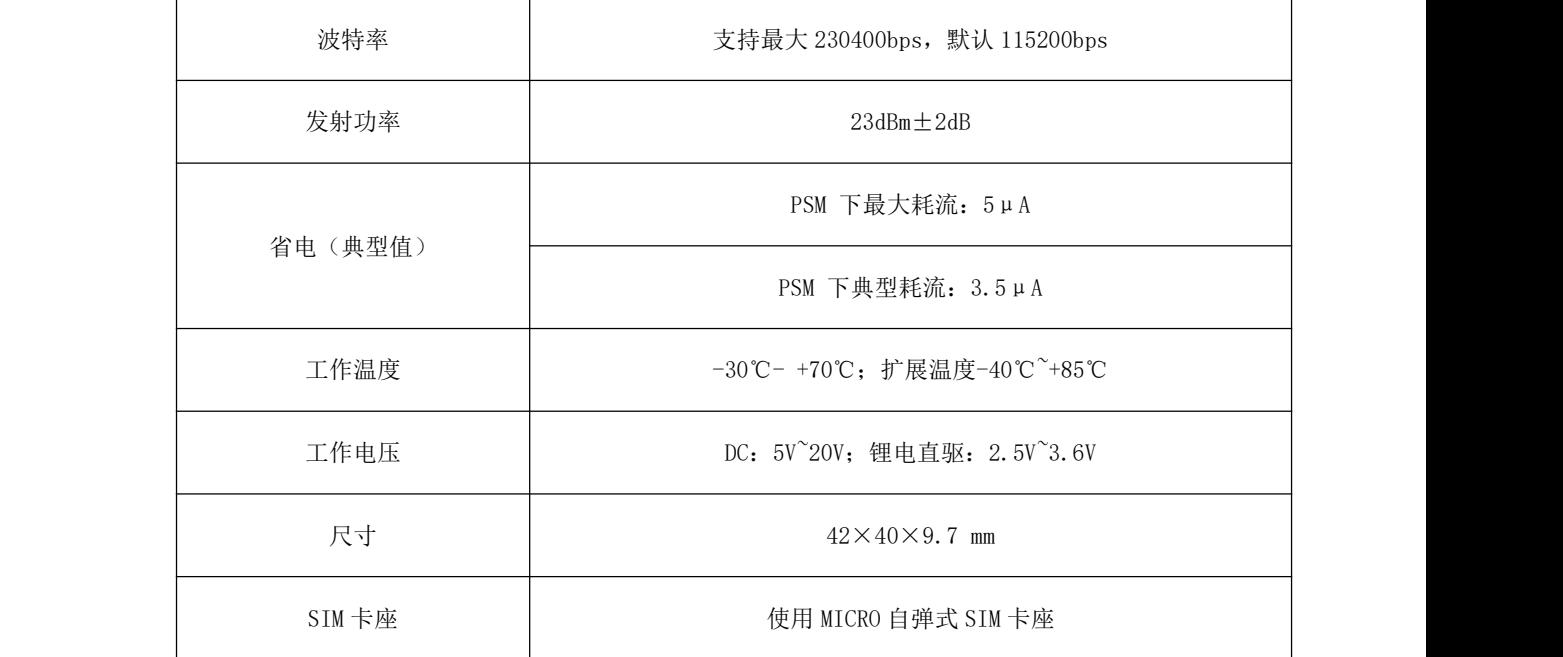

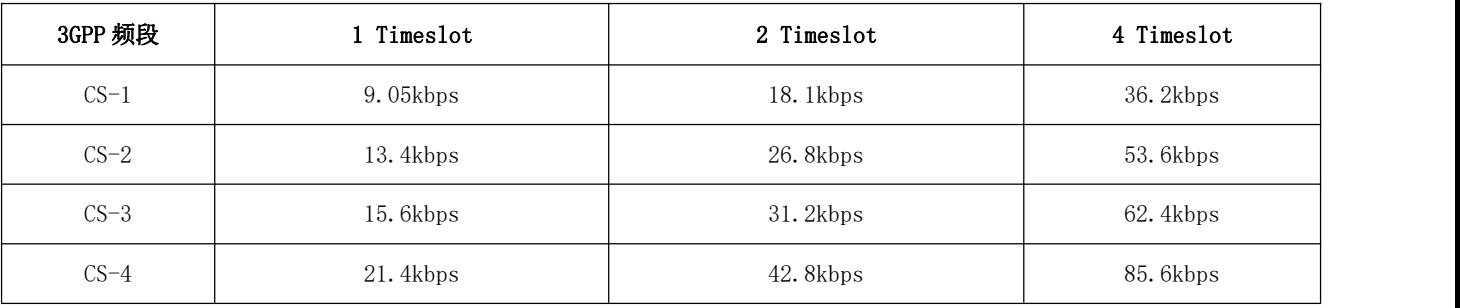

# <span id="page-4-0"></span>1.3 接口描述

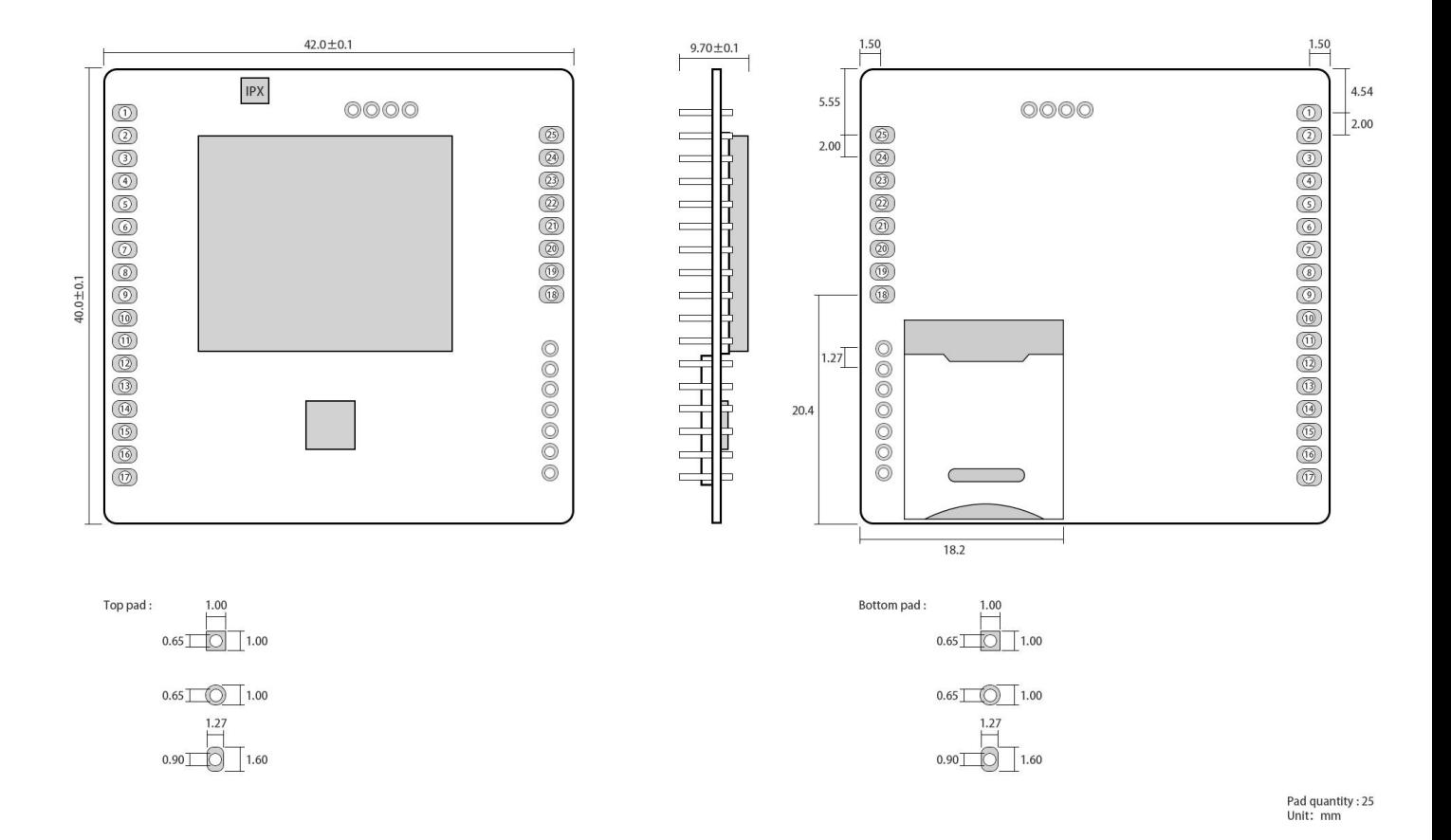

# <span id="page-4-1"></span>1.4 引脚定义

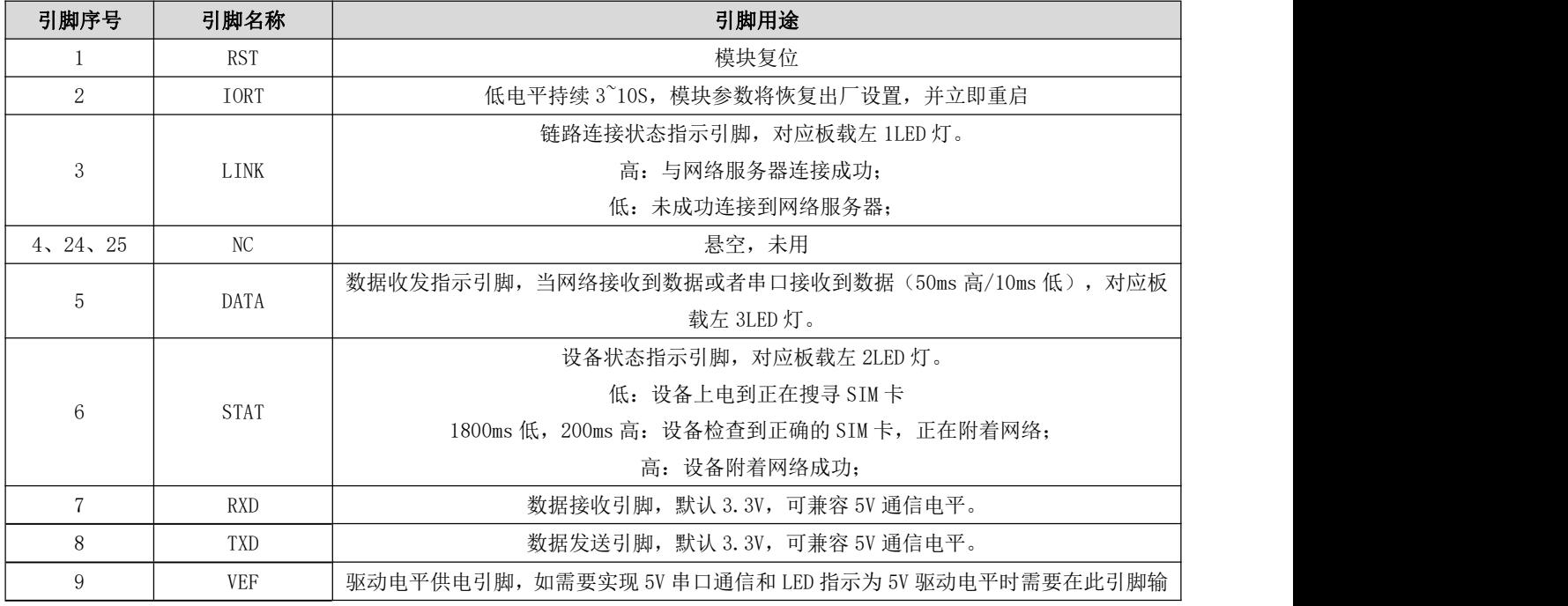

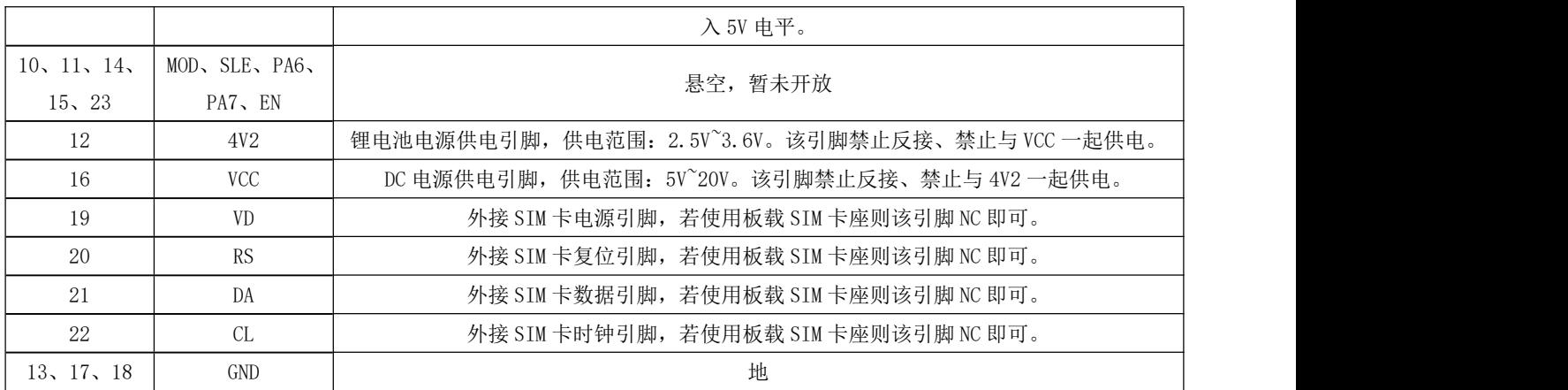

# <span id="page-5-0"></span>2、快速入门

# <span id="page-5-1"></span>2.1 硬件准备

本次测试需要用到的硬件设备如下:

在测试之前,按照推荐电路连接好串口线,SIM 卡(缺口朝外插入),天线等硬件。

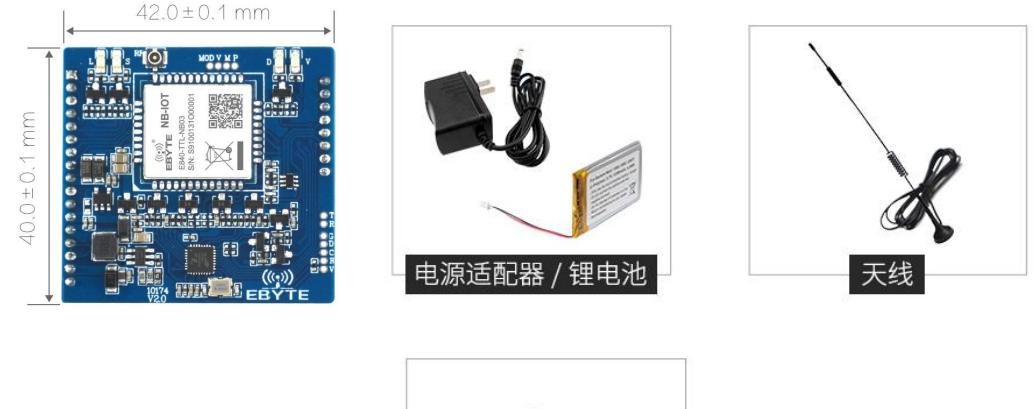

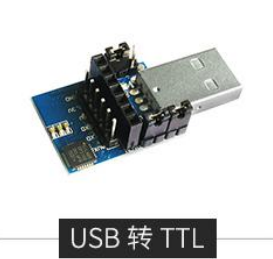

在测试之前,将电源、天线、SIM 卡(缺口朝外插入)、串口线等硬件连接好。

- 1、 进入 AT 指令模式,在串口助手内发送+++(除了+++不需要勾选发送新行,其他 AT 指令都需要勾选发送新行才有效), 必须在发送+++指令 3s 内发送其他任意 AT 指令(除重启 AT 指令外)才能完全进入 AT 指令模式。
- 2、 进入 AT 指令模式后,使用 AT+CPIN 查看 SIM 卡接入情况:

例如:AT+CPIN

 $+OK=1$ 

表示 SIM 卡已接入,使用 AT+CSQ 查看当前信号强度:

例如:AT+CSQ

+OK=26

表示当前信号强度正常,如果回复 99 表示当前信号强度异常,请查看当前为天线是否连好,或周围基站存在异常。

3、 接入服务器, AT+SOCK=TCPC, 116.62.42.192, 31687 (参数之间使用英文字符逗号隔开, IP 指令之间使用英文字符 点隔开)。

SOCK 设置

例如:AT+SOCK=TCPC,116.62.42.192,31687

 $+OK$ 

表示设置成功。

4、重启(所有 AT 指令修改参数后,设备重启后生效)

执行指令 AT+REBT 返回 OK 后设备立即重启, 此处 IP 只做演示, 实际连接以需要连接的服务器 IP 为基准。

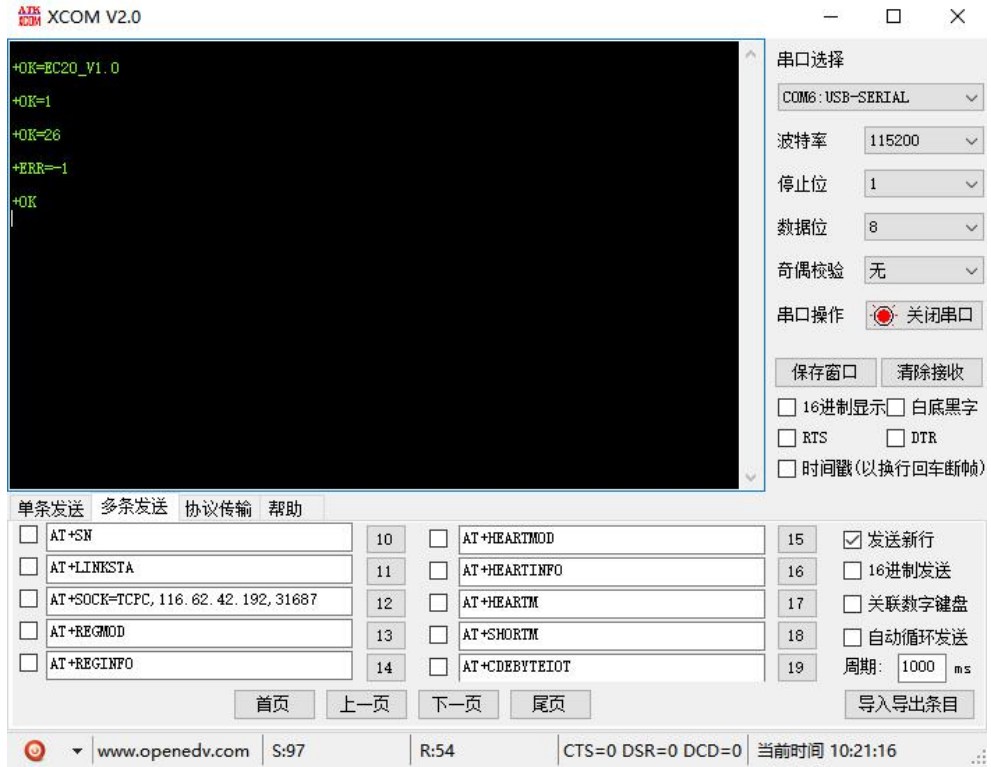

5、连接好基站后, NET 灯常亮表示已接入服务器, 此时便可以进行透明传输。

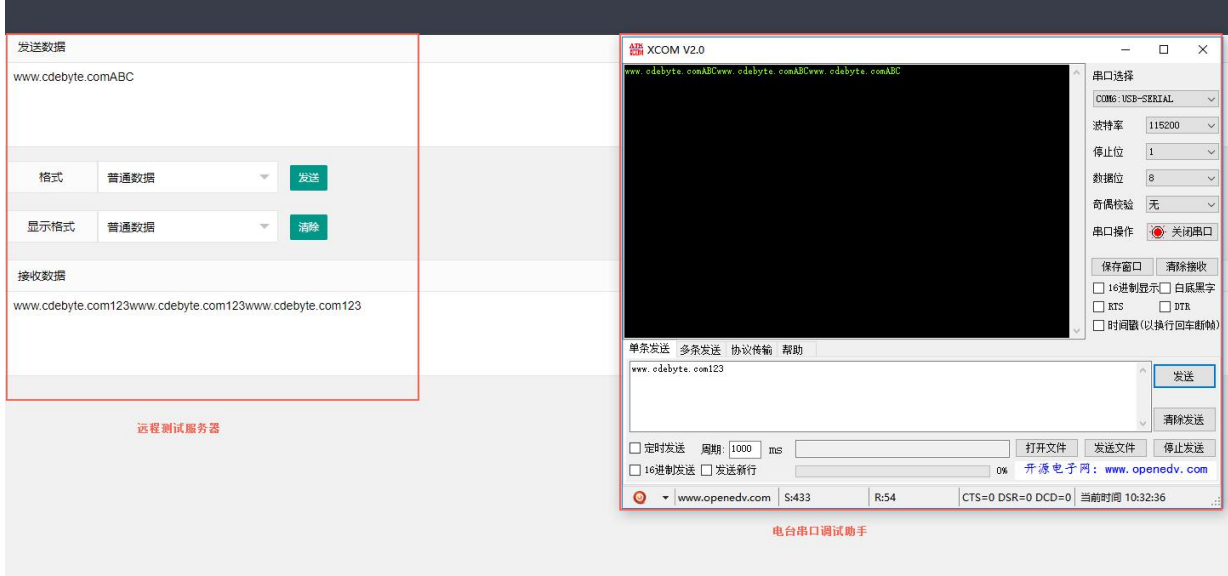

# <span id="page-7-0"></span>2.2 数据传输测试

 本次数据传输测试需要用到的软件工具: 任意串口助手,本文选择 XCOM,该软件驱动可以到我司官网自行下载。

# <span id="page-7-1"></span>2.2.1 工作模式如下:

- 1、工作模式分为:透传模式、AT 配置模式、云平台模式
	- a) 透传模式:上电后电台默认工作在透传模式,并自动开始网络连接,当与服务器建立连接后,串口收到的任意数 据将被透传到服务端。同时也可以接收来自服务端的数,收到服务端数据后模块将直接通过串口输出。本模块单 包数据支持的最大长度为 486 字节。

本模块支持 1 路 Socket 连接, 用户可配置为 TCP Client 或者 UDP Client, 在透传模式下, 接收的串口数 据将直接透传到网络服务器,收到的网络服务器数据将直接通过串口输出。

- b) AT 模式: 该模式下串口数据均视为 AT 指令。
- c) 云平台模式:使用 E840-DTU(NB-03)配置工具可以切换为云平台模式,配置完成后就可以进行数据测试了,需要 注意的是在云平台工作模式单包的数据最大为 100,发送数据包的时间间隔不小于 5s.
- d) 模式切换,透传模式下串口收到"+++"帧数据后,3 秒内 RX 引脚收到任意 AT 指令,则模式切换到 AT 模式。AT 模式下,发送 AT+EXAT<CR><LF>切换到透传模式。

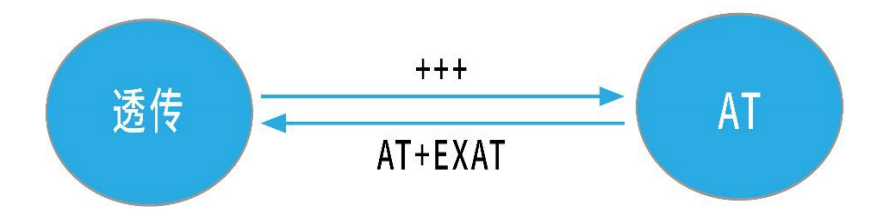

### 2、网络功能

- a) 短连接: TCP Client 模式下, 开启短连接功能, 如果在设定时间内串口或网口再无数据接收, 将会自动断开网络 连接。短连接功能默认关闭,连接时间可设定范围 2~65535 秒,设置为 0 时,则关闭短连接功能。
- b) 注册包:注册包默认关闭,共 4 中可选分别为,连接时发送物理地址、连接时发送自定义数据、每包数据前追加 物理地址,每包数据前追加自定义数据,自定义注册数据包最大长度 40 字节(当设置为 HEX 格式时,最大长度 20 字节)。
- c) 心跳包: 在网络通讯空闲状态下,心跳包用于网络状态维护。其心跳周期可设定 0~65535 秒, 心跳数据包最大长 度 40 字节(当设置为 HEX 格式时,最大长度 20 字节)。支持两种心跳类型, 网络心跳、串口心跳, 选择为网络心 跳,以通讯空闲开始计时,按照配置的心跳周期向服务器发送心跳数据包。选择为串口心跳,以通讯空闲开始计 时,按照配置的心跳周期向串口发送心跳数据包。
- d) 清除缓存: 与服务器连接建立前,串口收到的数据将被缓存,当与服务器连接建立时,可选择是否清除缓存数据, 默认状态下清除缓存关闭。

本地缓存的最大数据包长度为 512 字节。

3、亿佰特物联网平台功能

通过 AT+EBTIOT 指令设置模块是否开启亿佰特云平台透传功能,开启后,用户配置的心跳、注册包等信息将会失效,用 户只需要到平台设置相应设备的转发关系即可实现设备间数据透传。具体相关操作请参考《亿佰特云平台透传指南》。

# <span id="page-8-0"></span>3、AT 指令

a) 指令格式:

AT+<CMD>[op][ para1, para2, para3,…]<CR><LF>

AT+:命令前缀

CMD: 控制指令符

[op]:"="表示参数配置

"NULL"表示参数查询

[para-n]:参数列表,可省略

<CR><LF>:回车换行,ASCII 0x0D 0x0A

b) 指令错误码:

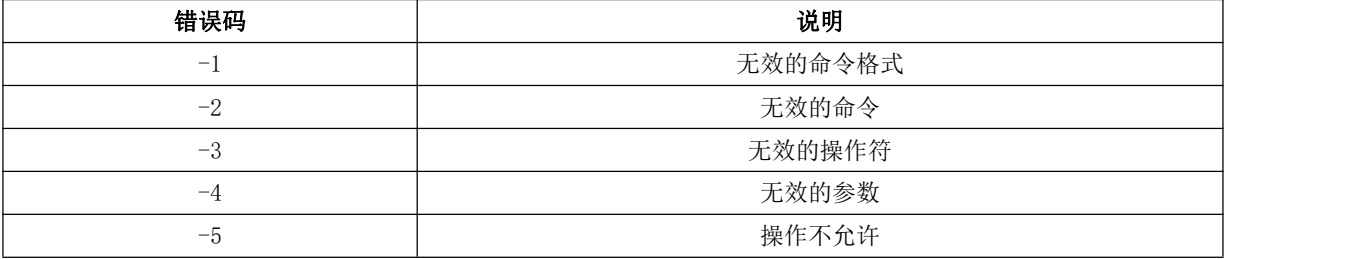

c) 指令集:

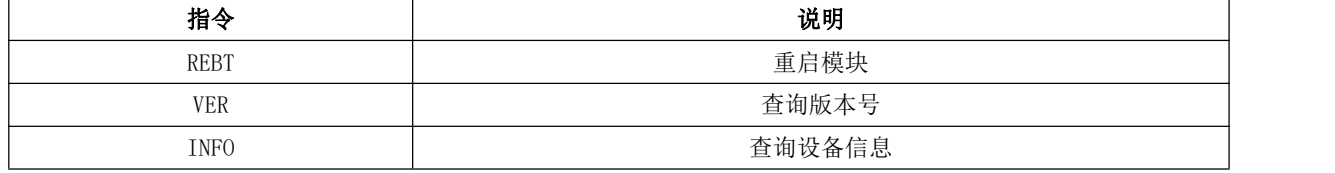

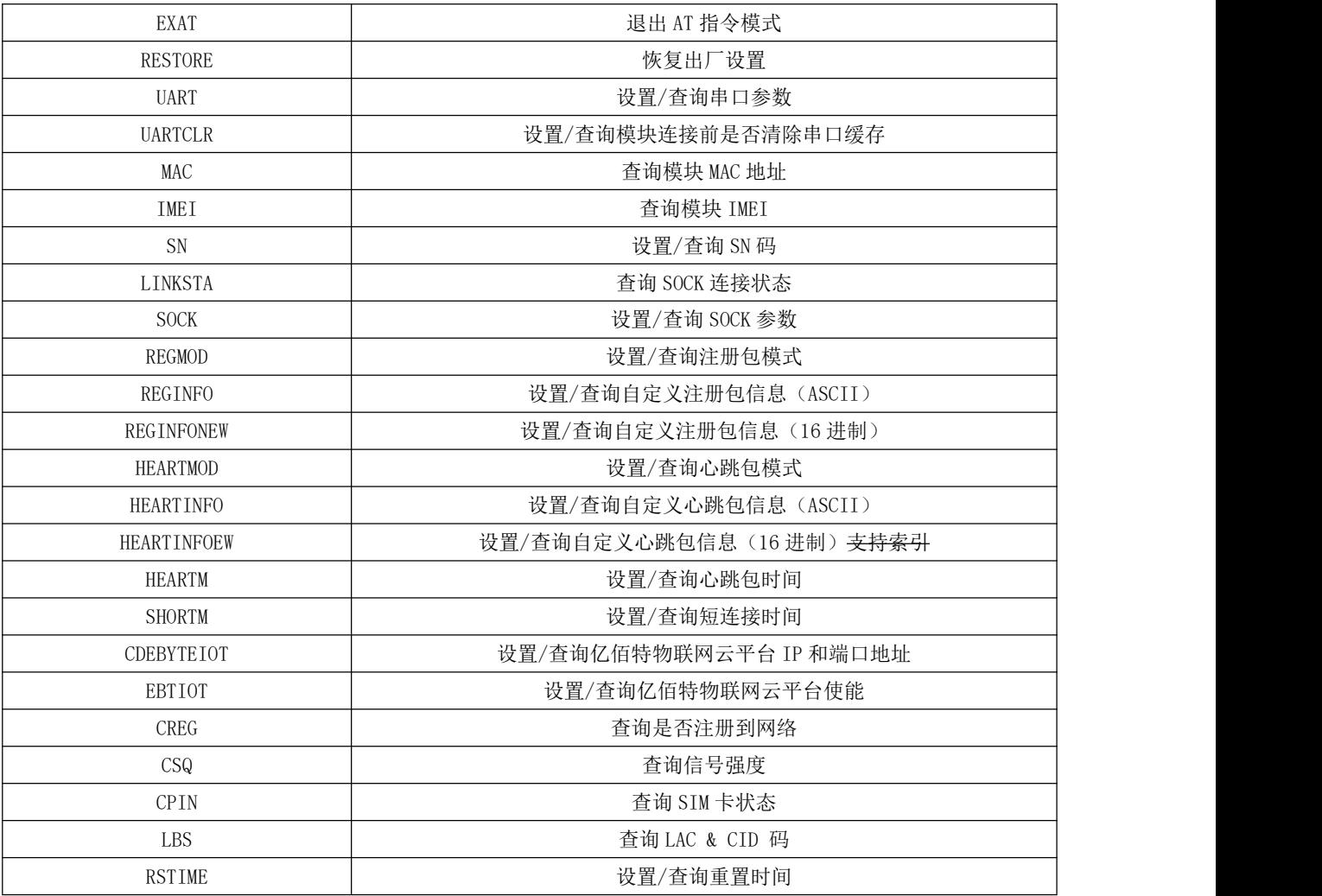

# d) 指令详解:

# AT+REBT

功能: 重启模块。 格式: 设置 发送: AT+REBT<CR>

返回: <CR><LF>+OK<CR><LF>

```
参数:无
```
说明:该命令正确执行后,模块立即重启,重启后进入透传模式。

# AT+VER

- 功能: 查询模块固件版本。
- 格式: 设置

发送 AT+VER<CR><LF>

返回 <CR><LF>+OK=<ver><CR><LF>

参数:ver 模块固件版本

说明:无

### AT+INFO

功能: 查询模块类型和版本信息。

格式: 设置 发送 AT+INFO<CR><LF> 返回 <CR><LF>+0K=<mod\_name>,<hw\_ver>,<sw\_ver><CR><LF> 参数: mod\_name 模块名 hw\_ver 硬件版本 sw\_ver 软件版本 说明: 无

### AT+EXAT

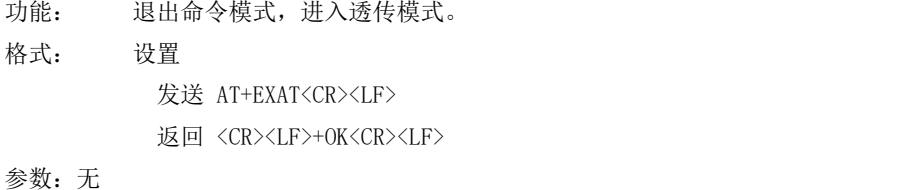

说明:该命令正确执行后,模块从命令模式切换到透传模式。

### AT+RESTORE

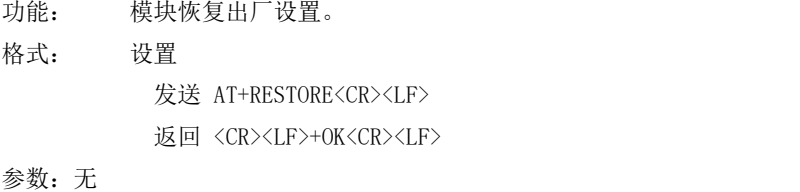

说明:无

#### AT+UART

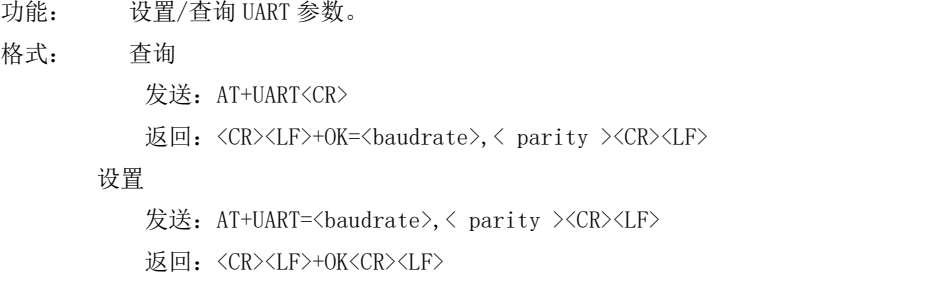

参数: baudrate 波特率,可配置的等级如下所示:

```
9600,
19200,
38400,
57600,
115200,
230400,
```
Parity 检验位 NON E 无检验位 EVEN 偶检验 ODD 奇检验

说明:无

# AT+UARTCLR

- 功能: 设置/查询模块连接前是否清理串口缓存。
- 格式: 查询
	- 发送: AT+ UARTCLR <CR>

返回: <CR><LF>+OK=< sta ><CR><LF>

#### 设置

- 发送: AT+ UARTCLR =< sta ><CR> 返回: <CR><LF>+OK<CR><LF>
- 参数: sta 状态
	- ON 连接前清除串口缓存。
	- OFF 连接前不清理串口缓存。

### AT+MAC

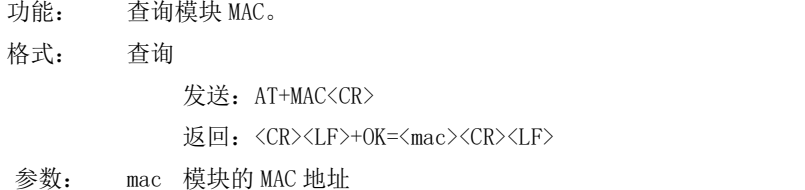

### AT+IMEI

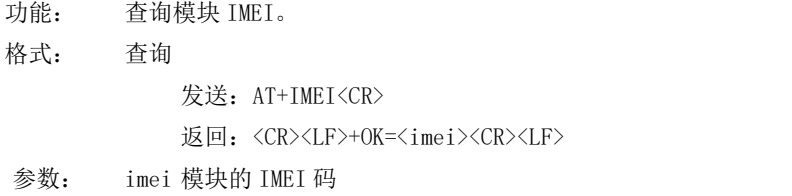

### AT+SN

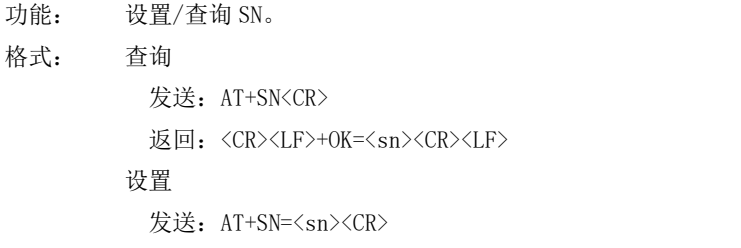

返回:<CR><LF>+OK<CR><LF>

## AT+LINKSTA

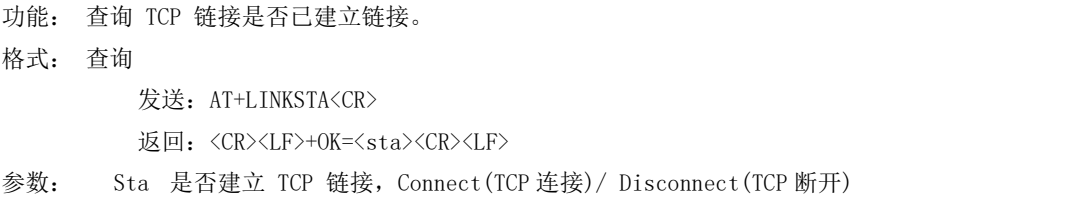

### AT+SOCK

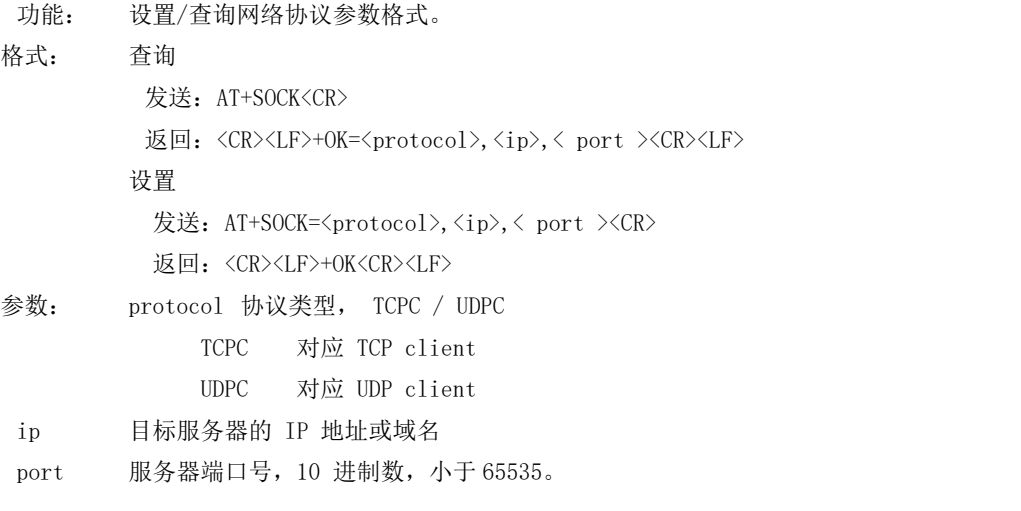

### AT+REGMOD

- 功能: 设置查询注册包机制。
- 格式: 查询
	- 发送: AT+REGMOD<CR>
	- 返回: <CR><LF>+OK=<status><CR><LF>
	- 设置
		- 发送: AT+REGMOD =<status><CR>
		- 返回: <CR><LF>+OK<CR><LF>
- 参数:status 注册包机制

EMBMAC 在每一包发送到服务器的数据包前加 MAC/IMEI 作为注册包数据。 EMBCSTM 在每一包发送到服务器的数据包前加自定义注册包数据。 OLMAC 只有第一次链接到服务器时发送一个 MAC/IMEI 的注册包。 OLCSTM 只有第一次链接到服务器时发送一个用户自定义注册包。 OFF 禁能注册包机制。

#### AT+REGINFO

- 功能: 设置查询自定义注册包内容
- 格式: 查询
	- 发送: AT+ REGINFO <CR>

返回: <CR><LF>+OK=<data><CR><LF>

设置

- 发送: AT+ REGINFO =<data><CR>
- 返回: <CR><LF>+OK<CR><LF>
- 参数:data 40 字节之内的 ASCII 码。

#### AT+REGINFONEW

功能: 设置查询自定义注册包内容 格式: 查询 发送: AT+ REGINFONEW<CR> 返回: <CR><LF>+OK=<type>,<data><CR><LF> 设置

发送: AT+ REGINFONEW =<type>,<data><CR>

返回: <CR><LF>+OK<CR><LF>

#### 参数: type

- 0 注册包类型为 HEX
- 1 注册包类型为 ASCII 码

### data

40 字节之内的 ASCII 码,当注册包类型为 HEX 时,内容必须是合法的 HEX 格式且长度必须是偶数。

#### AT+HEARTMOD

功能: 设置/查询心跳包模式。

格式: 查询

发送: AT+ HEARTMOD<CR>

返回: <CR><LF>+OK=<mode><CR><LF>

设置

发送: AT+ HEARTMOD=<mode><CR>

返回: <CR><LF>+OK<CR><LF>

### 参数: mode

NET 网络心跳包。 UART 串口心跳包。

### AT+HEARTINFO

功能: 设置/查询心跳包数据。

格式: 查询

发送: AT+ HEARTINFO<CR>

返回: <CR><LF>+OK=<data><CR><LF>

设置

发送: AT+ HEARTINFO=<data><CR>

返回: <CR><LF>+OK<CR><LF>

参数:data 40 字节之内的 ASCII 码心跳包数据。

#### AT+HEARTINFONEW

功能: 设置/查询心跳包数据。

- 格式: 查询
	- 发送: AT+ HEARTINFONEW<CR>
	- 返回: <CR><LF>+OK=<type>,<data><CR><LF>

设置

- 发送: AT+ HEARTINFO=<type>,<data><CR>
- 返回: <CR><LF>+OK<CR><LF>

### 参数: type

- 0 心跳包类型为 HEX
- 1 心跳类型为 ASCII 码

### data

40 字节之内的 ASCII 码,当心跳包类型为 HEX 时,内容必须是合法的 HEX 格式且长度必须是偶数。

### AT+HEARTM

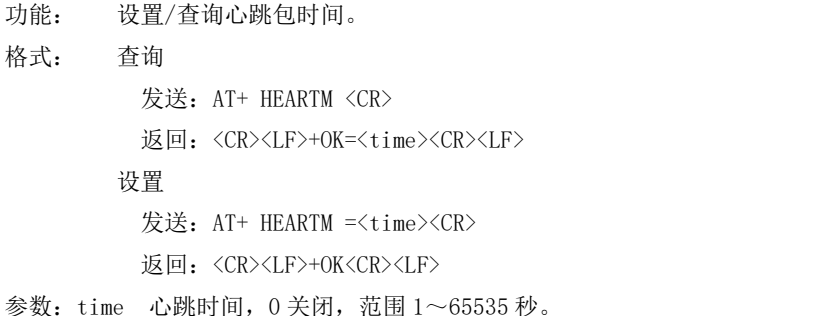

### AT+SHORTM

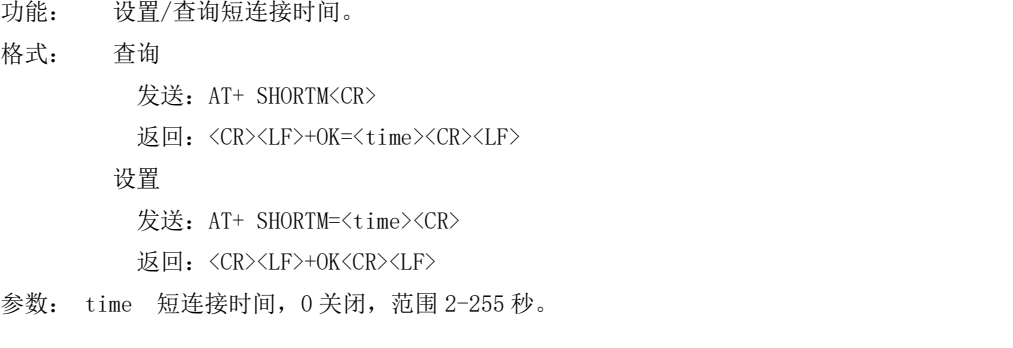

# AT+ CDEBYTEIOT

功能: 设置/查询亿佰特物联网云平台 IP 和端口地址。

格式: 查询

发送: AT+ CDEBYTEIOT<CR>

返回: <CR><LF>+OK=<ip>,<port><CR><LF>

设置

发送: AT+ CDEBYTEIOT=<ip>,<port><CR>

返回: <CR><LF>+OK<CR><LF>

### AT+EBTIOT

- 功能: 设置/查询亿佰特物联网平台。
- 格式: 查询

发送: AT+EBTIOT <CR>

返回: <CR><LF>+OK=<ctrl><CR><LF>

设置

发送: AT+EBTIOT =<ctrl><CR>

返回: <CR><LF>+OK<CR><LF>

- 参数: ctrl 亿佰特物联网功能开关,ON 关闭/ OFF 开启。
- 说明: 物联网云功能开启后,模块自动连接到亿佰特物联网平台,忽略 sock 配置,注册包、心跳包功能。

#### AT+CSQ

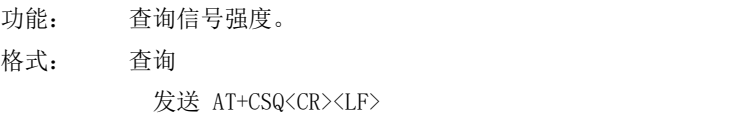

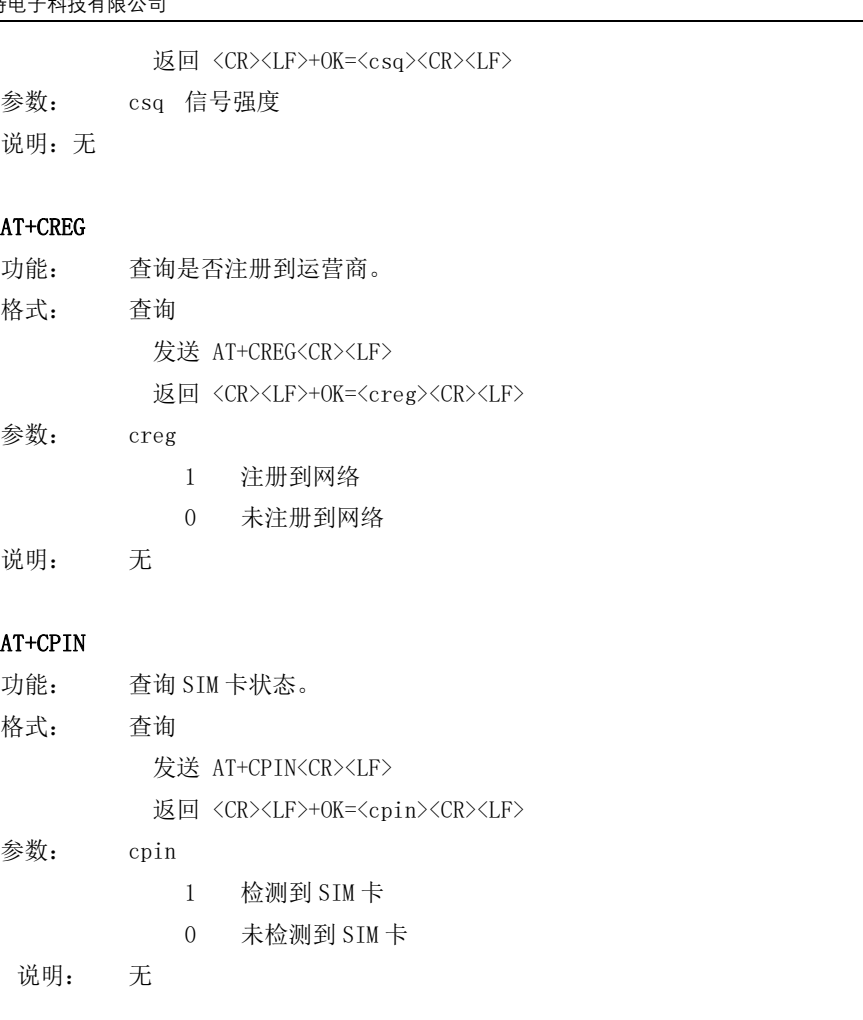

## AT+LBS

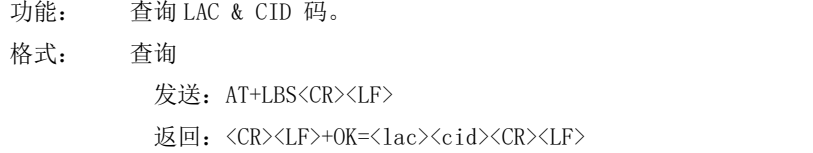

#### AT+RSTIME

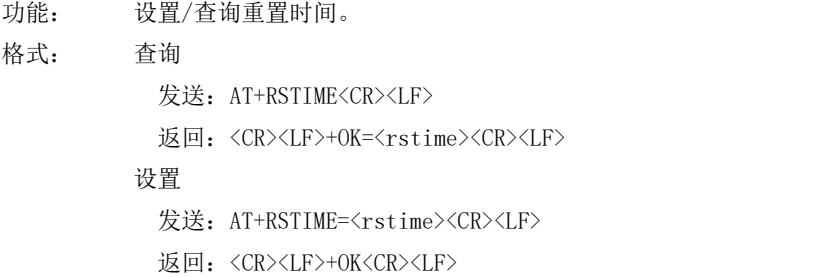

# <span id="page-15-0"></span>4、注意事项

本模块 Socket 链路永远打开,初始化成功后将会自动与配置好的网络网络服务器建立连接。

- 模块上电后一直无法初始化成功,即超过 30 秒 State 指示灯无任何指示,此时应检查模块安装是否正常,SIM 卡是 否正常插入,SIM 是否已经失效。
- 短连接功能可用于减小多设备对服务器的连接压力。当开启短连接功能后(AT+SHORTM>2),当网络或者串口均无数 据持续时间超过短连接设置周期时,模块将主动断开该连接,断开后网络无法下发数据,本地串口发送有效数据, 模块将立即与服务器建立连接,此时若关闭了本地清除缓存功能,本次数据包将会被缓存(最大 10K 字节),连接成 功后,该数据将被发送到服务器,若开启了清除本地缓存功能,该数据包将被丢弃。
- 心跳功能用于当模块与服务器成功建立连接后的连接维持,在网络中,若客户端与网络服务器成功建立连接后长时 间无数据传输, Socket 链路可能出现"呆死"现象, 即链路存在, 但无法收发数据。所以, 在实际使用中, 推荐开 启心跳包功能,保证网络链路的可靠性。
- 实际使用中,两次通信的数据延迟有差异属于正常现象。
- 当设备串口输出"pdp error,device will be reset!"字样时,表示 PDP 上下文被网络端停用了,可能是 SIM 卡松 动或者当前网络通道占用异常。

# <span id="page-16-0"></span>5、重要声明

- 亿佰特保留对本说明书中所有内容的最终解释权及修改权。
- 由于随着产品的硬件及软件的不断改进,本说明书可能会有所更改,恕不另行告知,最终应以最新版的说明书为准。
- 使用本产品的用户需到官方网站关注产品动态,以便用户及时获取到本产品的最新信息。

# <span id="page-16-1"></span>6、修订历史

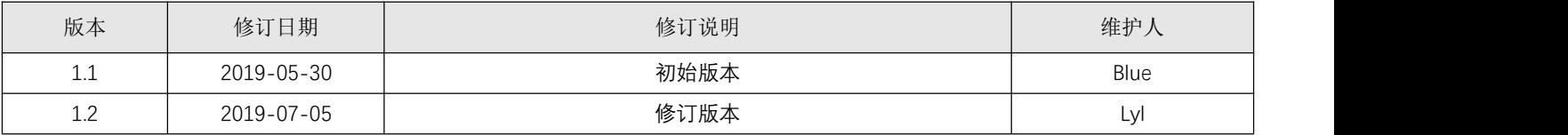

# <span id="page-16-2"></span>7、关于我们

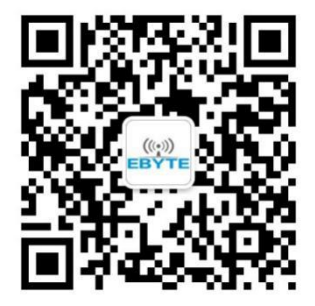

销售热线: 4000-330-990 公司电话: 028-61399028 技术支持: [support@cdebyte.com](mailto:support@cdebyte.com) 官方网站: www.ebyte.com 公司地址:四川省成都市高新西区西芯大道 4 号创新中心 B333-D347

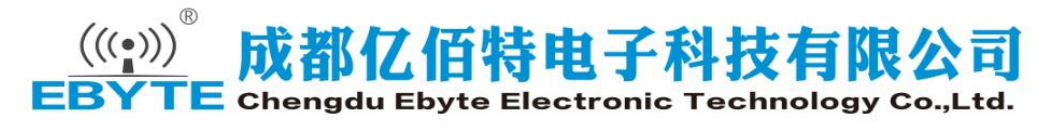